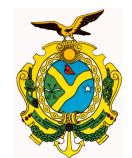

## **Manual de Acesso ao Portal da Transparência do Governo do Estado do Amazonas**

Senhores usuários o objetivo deste manual é tornar acessível para o público em geral as informações disponibilizadas no Portal da Transparência do Governo do Amazonas sobre a execução orçamentária estadual, em cumprimento a Lei Complementar 131, regulamentada pelo Decreto nº 7.185, de 27 de maio de 2010.

Ao acessar o portal, visualizam-se logo de imediato as guias: **Principal**, **BGE**, **Orçamento**, **LRF**, **Municípios**, **Convênios**, **Licitações**, **Contratos**, **Consultas** e **Outras Informações**, além dos atalhos de Receitas e Despesas, das páginas dos Poderes, do Portal de Compras do governo do Estado, do portal da transparência do governo federal e da Cartilha da Lei de Acesso.

A guia **Principal** serve para retornar a página inicial do portal, muito útil quando se necessita efetuar várias consultas; **BGE** nos direcionará para visualização dos balanços contábeis do Estado do Amazonas; **Orçamento** visualizam-se a Lei de Diretrizes Orçamentárias - LDO e a Lei Orçamentária Anual - LOA; **Municípios** exibirá informações sobre os repasses obrigatórios aos municípios do Estado do Amazonas; **Convênios** trará informações sobre as transferências voluntárias do Estado do Amazonas; **Consultas** permitirá a exibição de consultas diversas sobre a execução orçamentária do Estado.

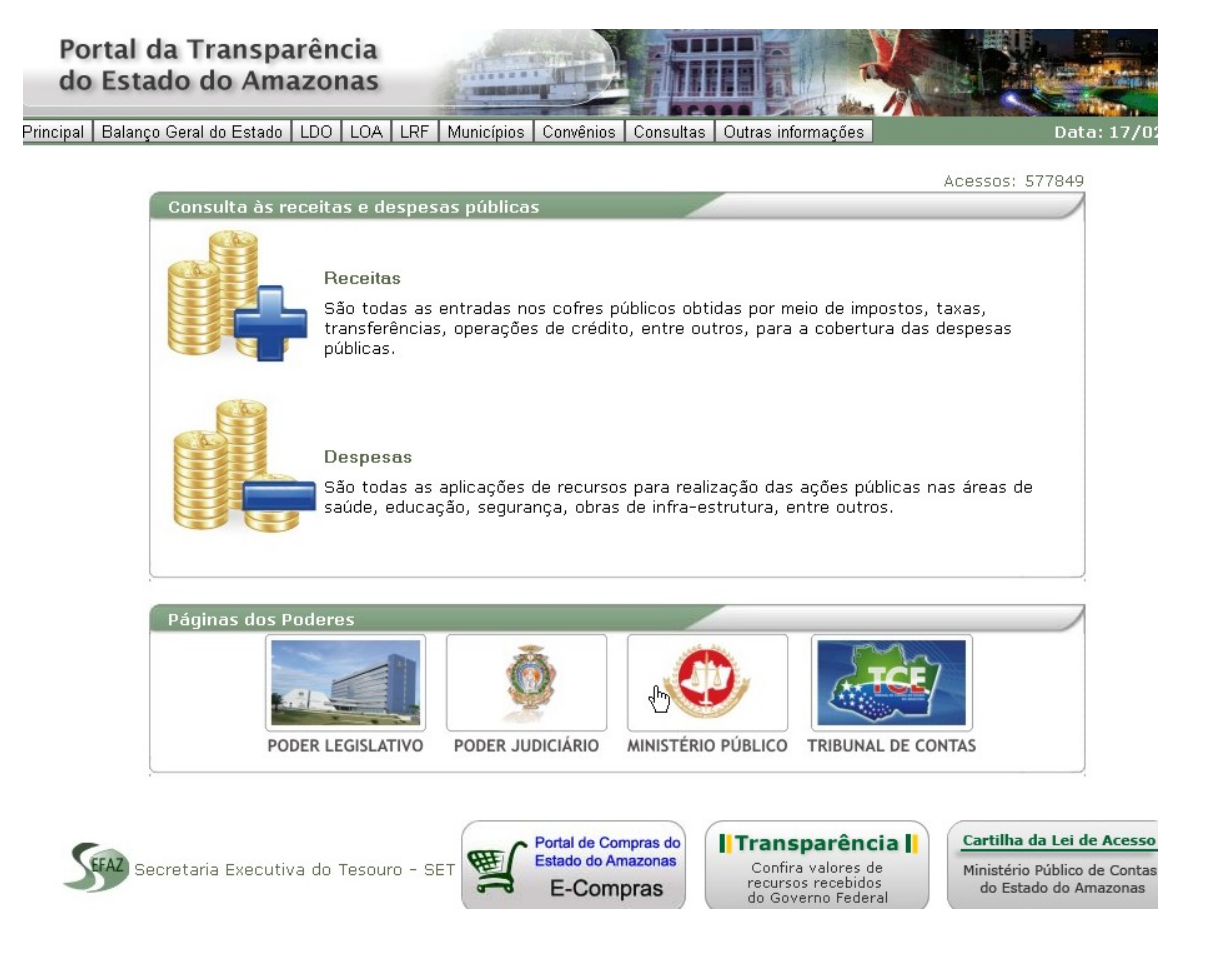

Av André Araújo, 150 – Aleixo Fone: 2121-1600 Manaus – AM CEP: 69060-000

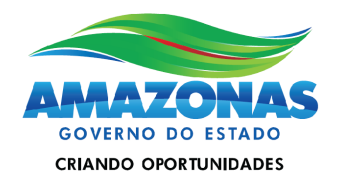

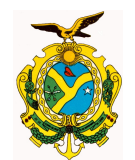

Todas as consultas disponibilizadas no portal permitem a exportação em *pdf*, ou ainda no formato de planilha, *xls*, tudo planejado para facilitar as pesquisas e o acesso aos dados. Nos tópicos seguintes discorremos sobre as diversas formas de acessar as informações disponibilizadas para o público.

### **1 . Consultas de Receitas**

As receitas públicas orçamentárias são os recursos que o Estado arrecada para custear as despesas governamentais. A Lei 4.320/64 determina que sejam contabilizadas pelo regime de caixa, ou seja, na medida em que são recebidas efetivamente pelos agentes arrecadadores do setor público.

Dentre diversas classificações da receita, a por categoria econômica prevista na Lei 4.320/64 as classifica em receitas correntes e de capital. As receitas correntes são a tributária, de contribuições, patrimonial, agropecuária, industrial, de serviços, transferências correntes (convênios), além de outras receitas correntes. As receitas de capital são as operações de credito (empréstimos), as de alienação de bens, a de amortização de empréstimos, transferências de capital e outras receitas de capital.

Regra geral, as receitas correntes devem custear as despesas correntes que são aquelas de manutenção da máquina pública como pagamento de salários, gêneros alimentícios e outras, mas nada impede que venham a financiar despesas de capital; indicando uma maior capacidade do ente para investimentos, seja para realização de obras, aquisição de máquinas e equipamentos.

Já as receitas de capital devem financiar as despesas de capital, como investimentos, aquisição de bens imóveis, máquinas, construção de fóruns, escolas, postos de saúde, hospitais, aquisição de veículos para as polícias, bombeiros, etc.

Há algumas exceções que permitem a utilização de receitas de capital para cobertura de despesas correntes: uma é o emprego de receitas de operações de crédito quando autorizado pelo Poder Legislativo para abertura de créditos suplementares ou especiais, aprovados por maioria absoluta e com finalidade específica; outra situação, é a possibilidade de aplicar receitas de alienação de bens e direitos nos regimes de previdência.

Há também as receitas intraorçamentárias que podem ser definidas como receitas arrecadadas pelos órgãos estaduais por serviços prestados a outros órgãos estaduais pertencentes ao orçamento fiscal e da seguridade social.

Para acessar as informações sobre receitas, basta clicar no texto explicativo sobre Receitas na página de entrada do Portal.

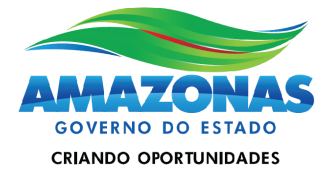

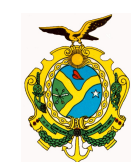

Principal | Balanço Geral do Estado | LDO | LOA | LRF | Municípios | Convênios | Consultas | Outras informações

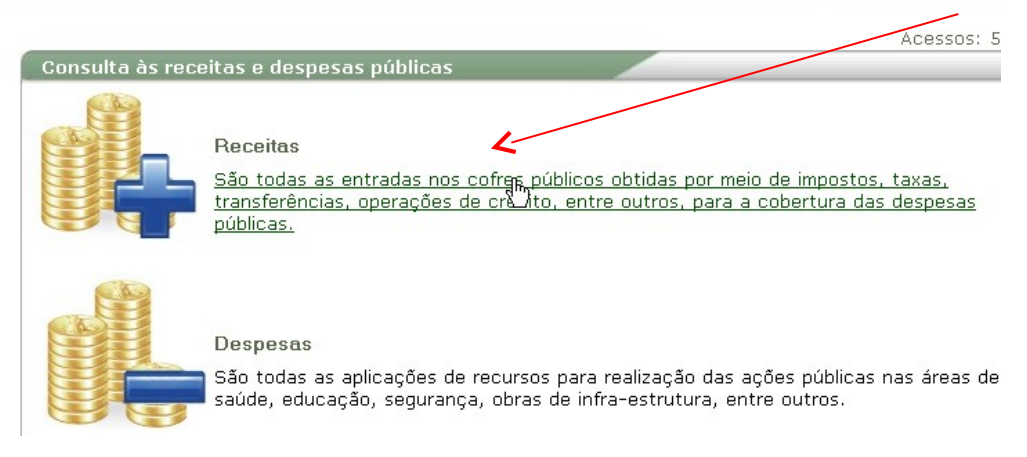

Temos a nossa disposição diversos filtros que podem fornecer a informação de acordo com critérios a serem definidos pelo próprio usuário. Existem filtros por Ano, Período, Opção (Poder ou Estado) e Tipo de Consulta.

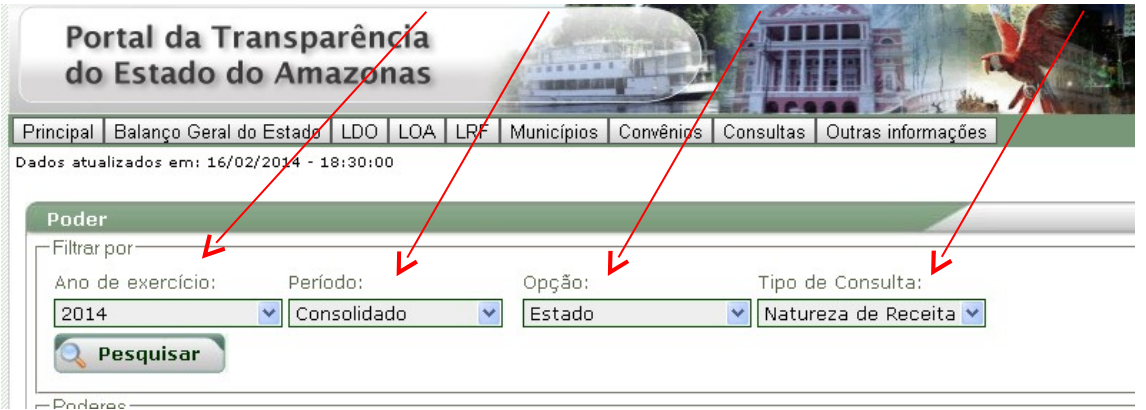

Percebe-se nas duas figuras abaixo que ao se selecionar o **Ano de Exercício**, logo em seguida pode-se definir a forma de periodização da Consulta (**Período**) se "Mensal" ou "Consolidado", situação que compreenderá os dados atualizados até às 12:00 hs ou 18:00 hs do dia anterior; já no campo **Opção,** permite-se de acordo com a escolha do usuário, que os dados sejam exibidos separadamente por Poder ou do Estado do Amazonas como um todo.

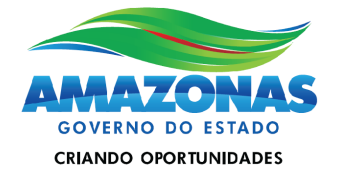

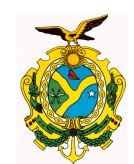

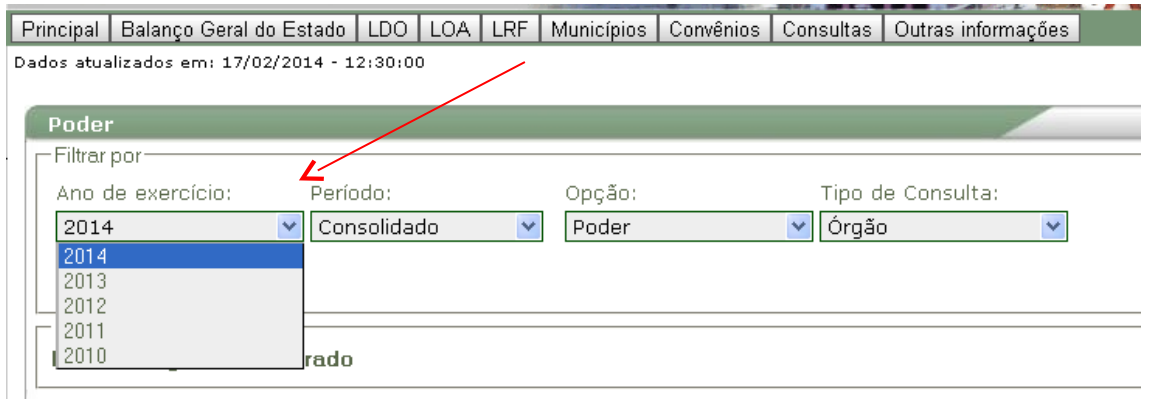

E por fim, o campo **Tipos de Consulta**, que permite a seleção da forma de exibição dos dados de receitas arrecadadas. Por exemplo, no caso de ter sido selecionada no campo **Opção** a condição "Estado", os valores arrecadados pelo Estado do Amazonas serão exibidos por diversas naturezas de receita.

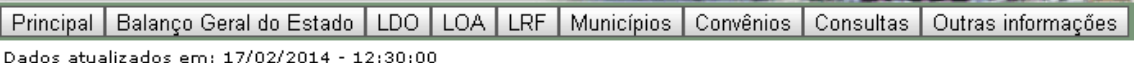

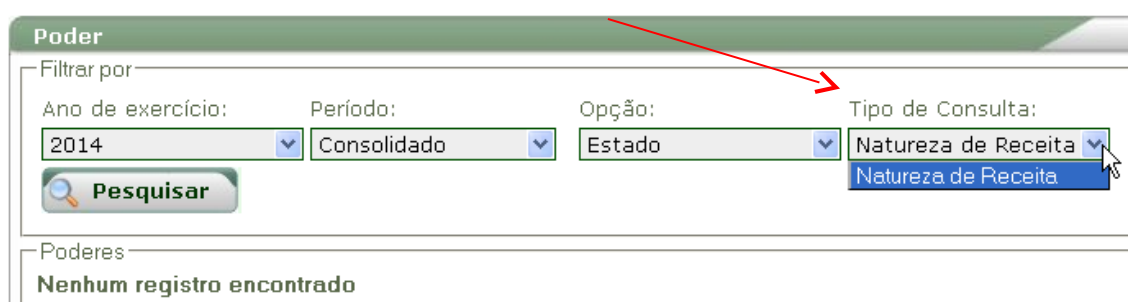

Caso seja selecionada a opção Poder, imediatamente serão disponibilizadas no **Tipo de Consulta** as alternativas de exibição por Órgão ou por Natureza de Receita.

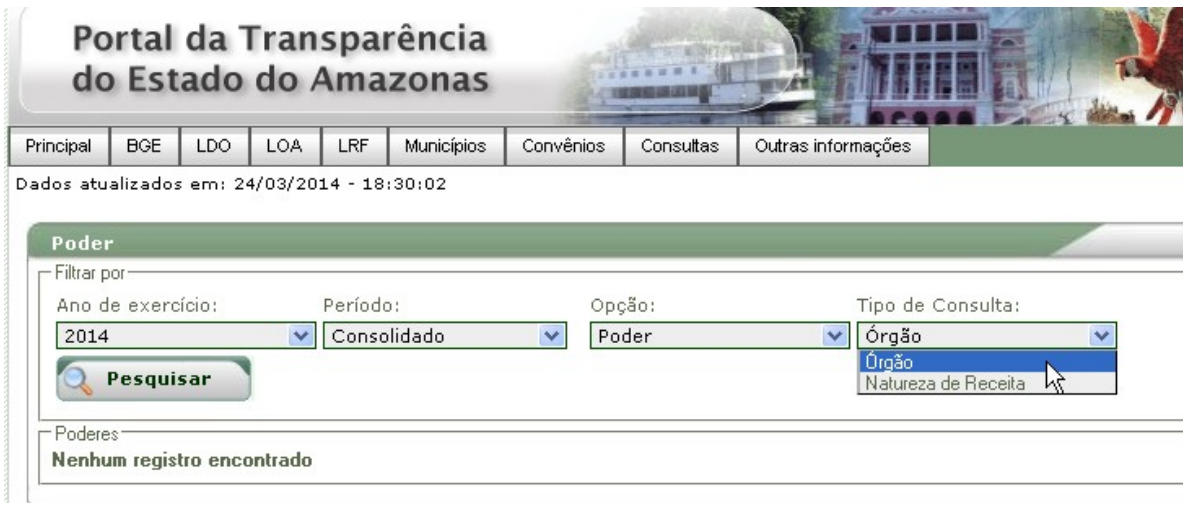

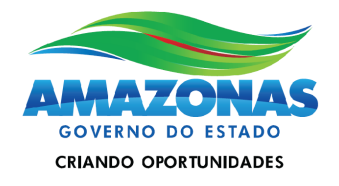

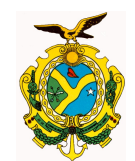

A Consulta por Órgão exibe os dados divididos pelos Poderes e em seguida pelos órgãos:

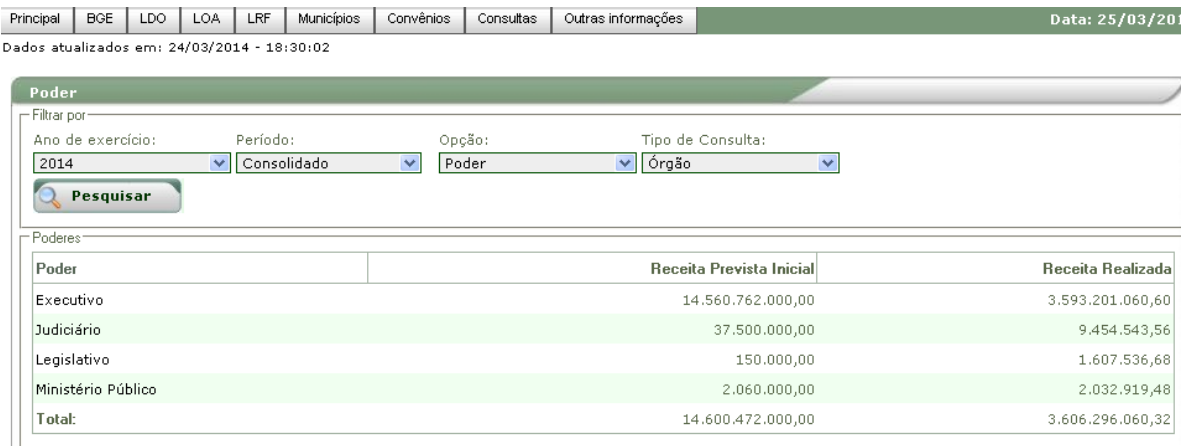

#### Já a Consulta por Natureza de Receita, também exibe por Poder:

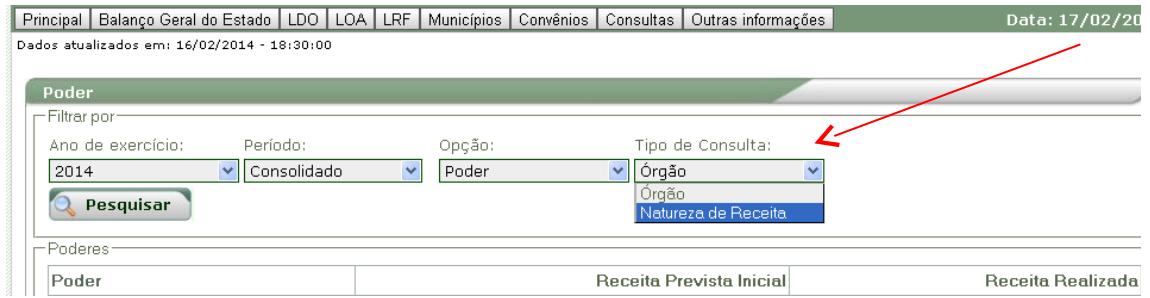

#### mas ao se prosseguir com a consulta, são exibidos os dados por natureza de receita.

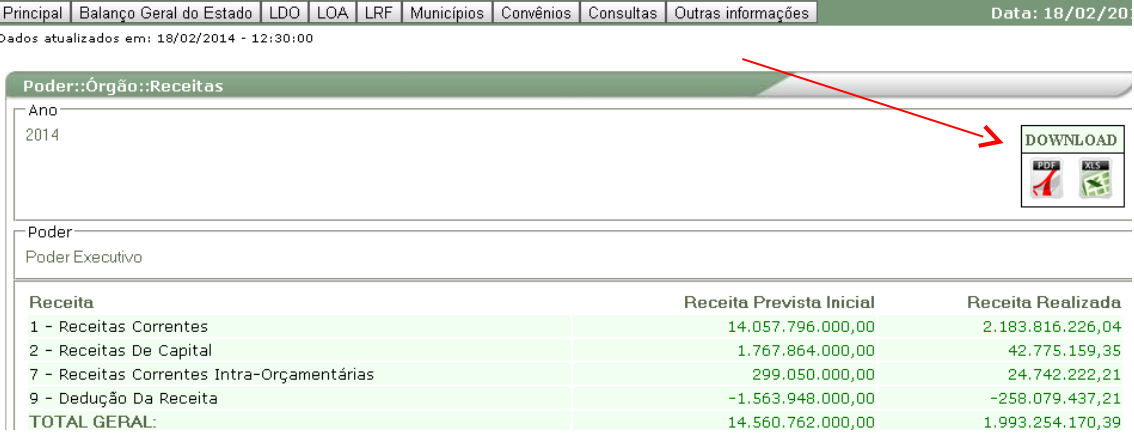

Lembrando que em todas as consultas geradas o portal oferece opções de exportação dos dados nas extensões pdf e xls. E que basta clicar na guia Principal para retornar a tela inicial do Portal.

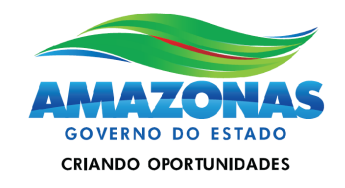

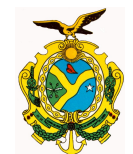

#### **2 . Consultas de Despesas**

Dentre diversas classificações da despesa, a por categoria econômica, prevista na Lei 4.320/64, as classifica em despesas correntes e de capital.

Conforme já dito anteriormente as despesas correntes são aquelas de manutenção da máquina pública como pagamento de salários, contratos de fornecimento, gêneros alimentícios, entre outras. Já as despesas de capital se realizam na execução de obras, aquisição de bens imóveis, de máquinas e equipamentos, a construção de fóruns, escolas, postos de saúde, hospitais, prisões, aquisição de veículos para as polícias, bombeiros, etc.

De acordo com a Lei 4.320/64, as fases da despesa pública são três e compreendem o Empenho, a Liquidação e o Pagamento.

Em uma linguagem mais simples, o empenho é o ato do ordenador de despesas de um órgão, de reservar uma parte do seu orçamento para cobrir uma determinada despesa.

O empenho pode ser ordinário (valor do empenho é igual ao da compra do bem ou serviço), por estimativa (sabe-se o valor aproximado da compra, exemplo das contas públicas) ou global (conhece-se o valor total da compra, mas o seu pagamento é realizado parceladamente a medida que o serviço é executado, caso dos contratos). Para a aquisição da maior parte dos bens e serviços, utiliza-se o empenho ordinário.

A Liquidação é o momento onde o ente público reconhece o direito do credor a receber seu crédito pela entrega do bem ou serviço adquirido pelo ente.

Após essa breve explicação sobre a execução da despesa pública, podemos aproveitar melhor as consultas disponibilizadas no portal.

Para consultar as informações sobre despesas, basta clicar no texto explicativo sobre Despesas localizado na página de entrada do Portal.

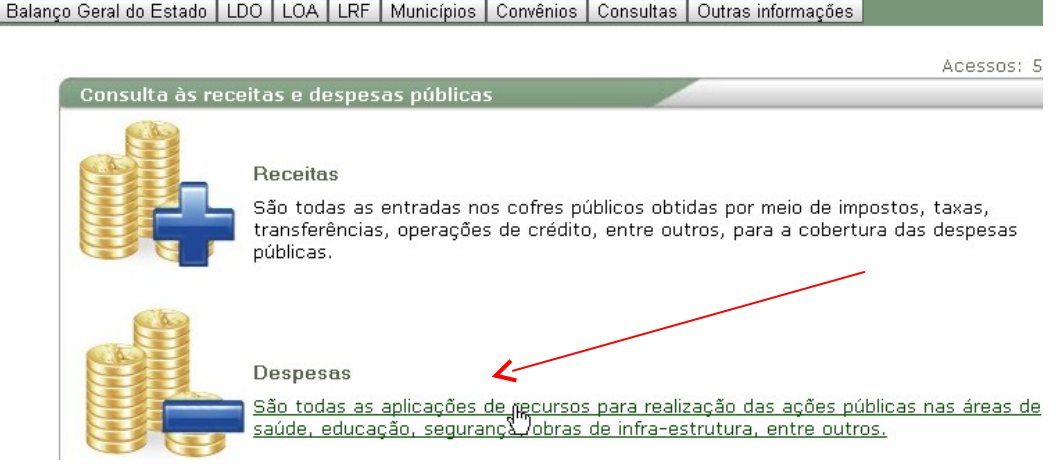

Av André Araújo, 150 – Aleixo Fone: 2121-1600 Manaus – AM CEP: 69060-000

Principal

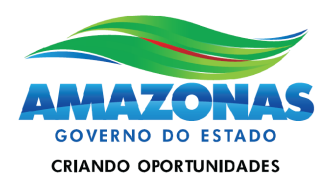

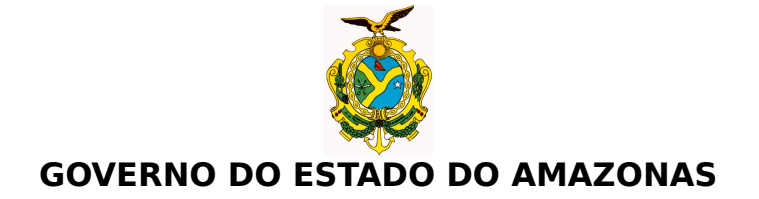

São disponibilizados diversos filtros para facilitar a busca de informações por parte dos usuários; existem filtros por Ano de Exercício, Período, Opção (Poder ou Estado) e Tipo de Consulta, este último com consultas específicas para a exibição dos dados de Despesas.

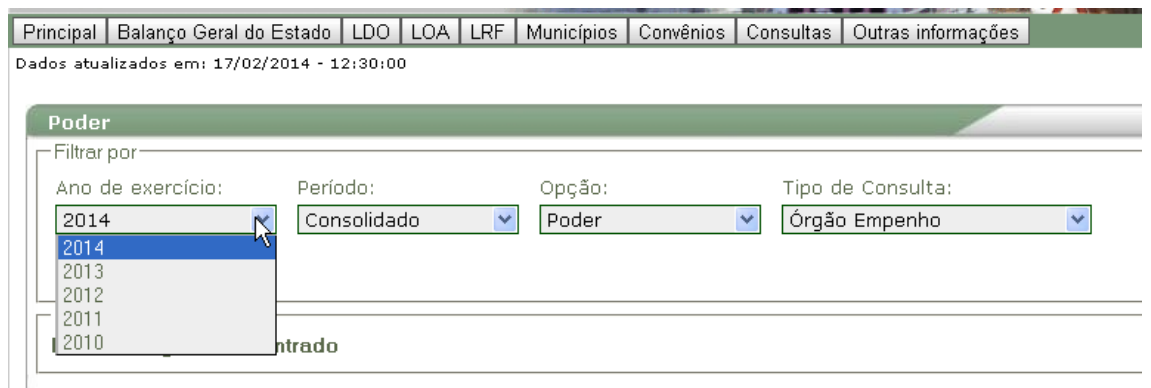

Ao se selecionar o **Ano de Exercício**, pode-se definir a forma de periodização da Consulta (**Período**) se "Mensal" ou "Consolidado", situação que compreenderá os dados atualizados até as 12:00 hs do dia anterior; já o campo **Opção** permite de acordo com a escolha efetuada que os dados sejam exibidos separadamente por Poder ou do Estado do Amazonas como um todo.

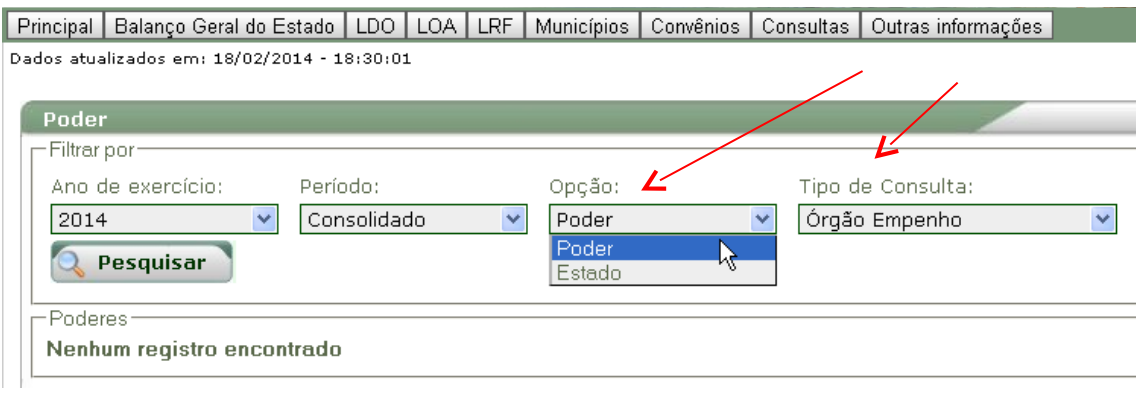

### **2.1 Filtro do campo Opção selecionado por Poder**

A seleção efetuada no campo Opção determinará as opções de consultas exibidas no campo **Tipo de Consulta**. Caso seja selecionada a opção por Poder, serão exibidas as seguintes opções de exibição para dados agrupados de despesas: Órgão Empenho, Órgão Natureza, Função Órgão, Função Natureza Detalhada, Poder Natureza, Poder Natureza Detalhada.

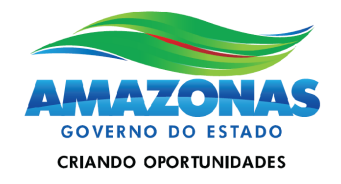

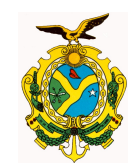

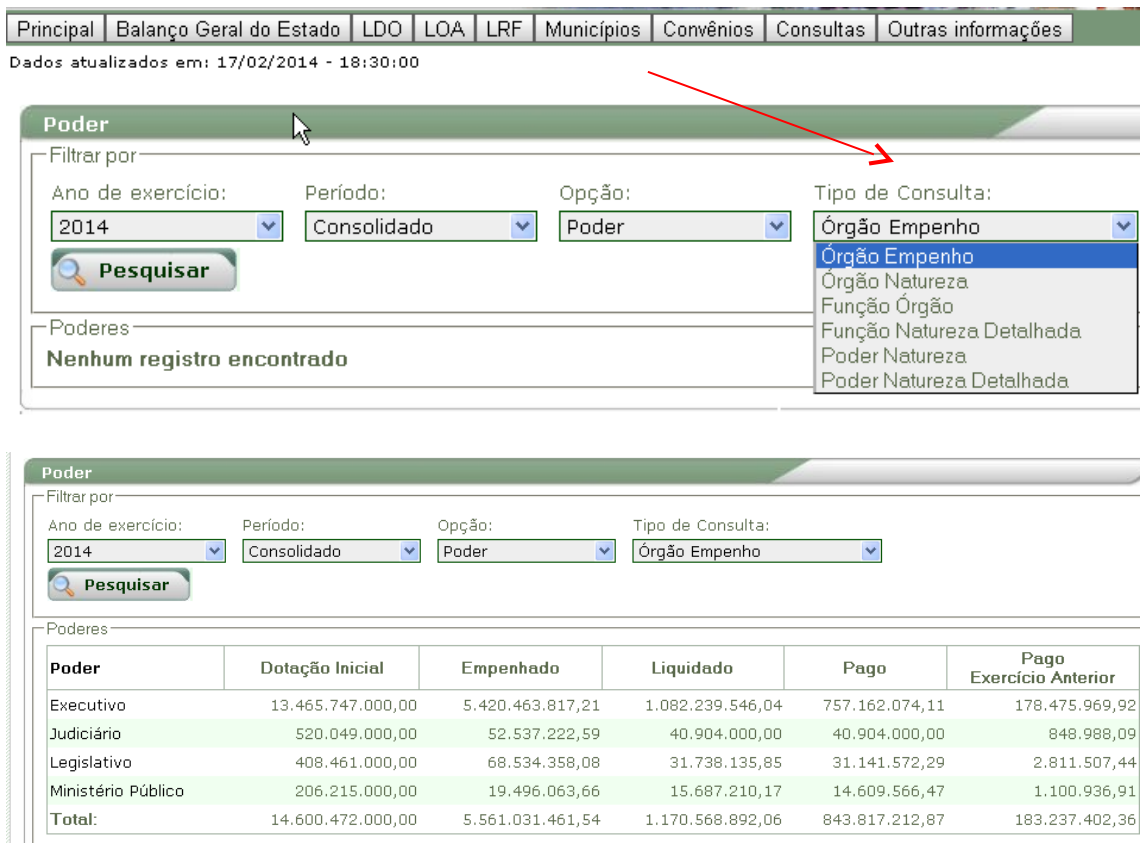

### **2.1.1 Consulta Tipo Órgão Empenho**

Na Consulta Órgão Empenho, apontada na figura anterior pode-se consultar a partir de cada Poder e Órgão a relação de todos os empenhos emitidos no exercício financeiro selecionado.

O resultado da Consulta realizada exibida na figura abaixo utilizou na seleção o Poder Executivo e o Órgão 021103 – Cadeia Pública Desembargador Raimundo Vidal Pessoa.

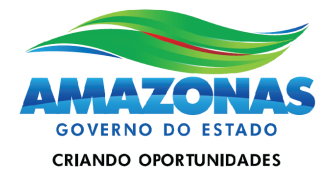

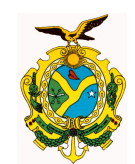

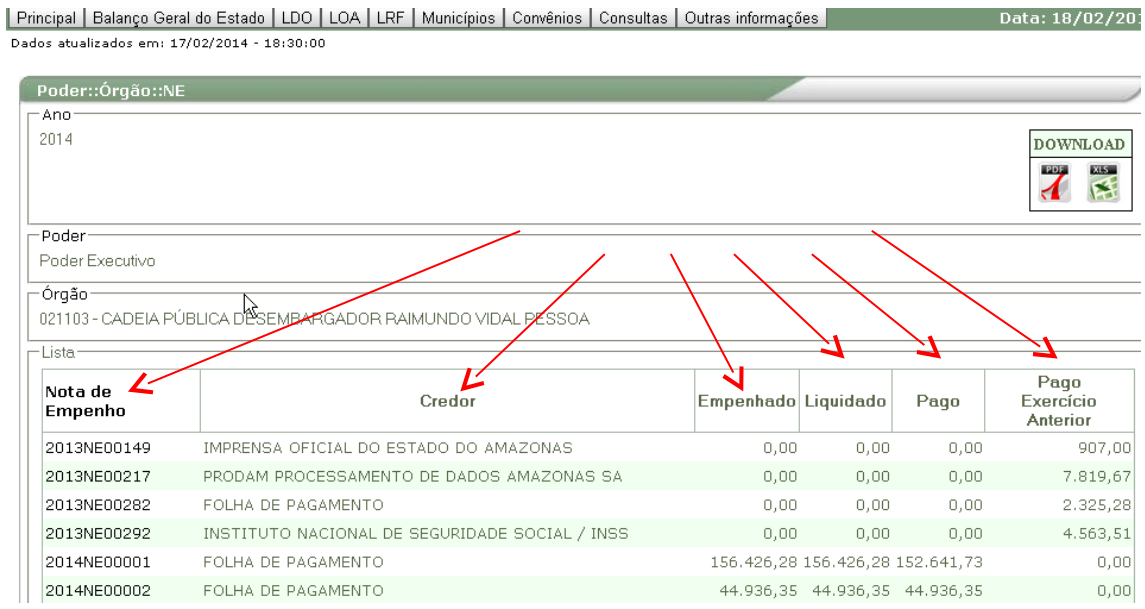

O resultado da pesquisa já vem classificado por ordem de nota de empenho, mas é possível alterar a ordem de classificação da listagem, basta clicar nos títulos de cada coluna da consulta, pode-se ordenar ainda por Credor, pelo valor Empenhado, Liquidado, Pago e ainda pelo Pago Exercício Anterior.

Ao se clicar no atalho de cada nota de empenho, pode-se acessar todos os dados do empenhamento daquela despesa.

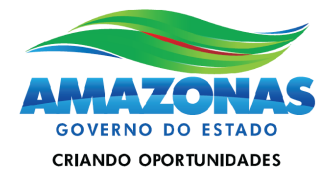

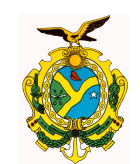

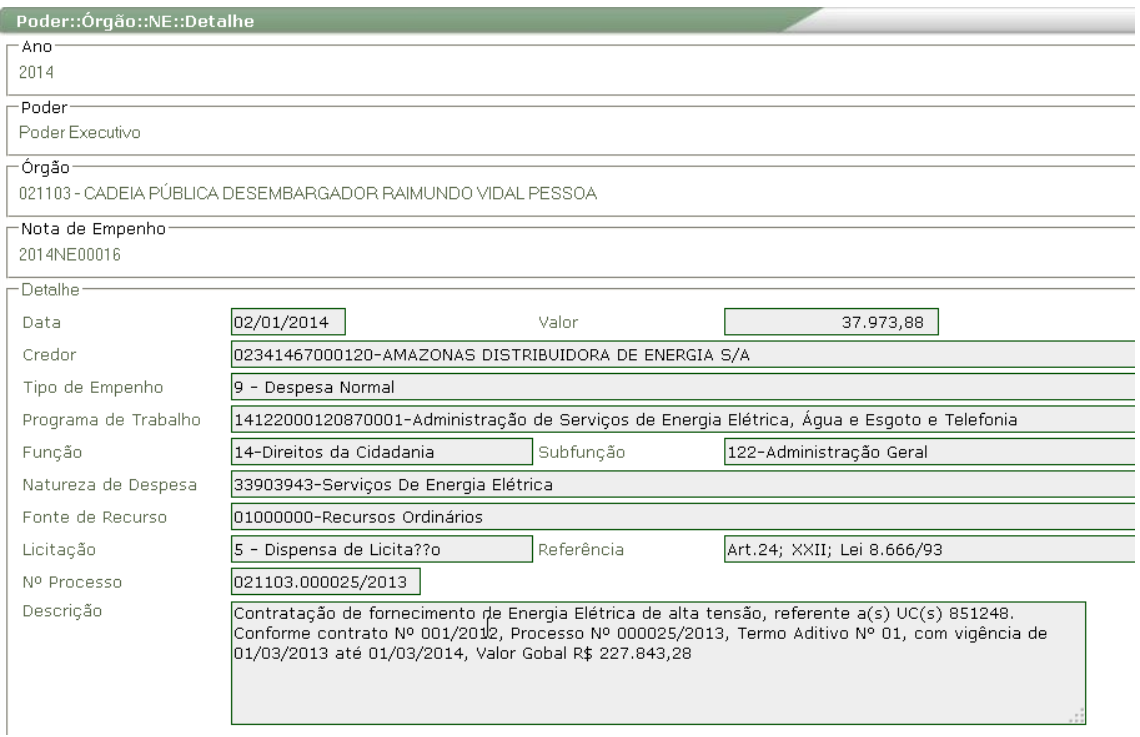

### **2.1.2 Consulta Tipo Órgão Natureza**

Se o campo Tipo de Consulta for selecionado com a opção Órgão Natureza, as despesas inicialmente serão exibidas por Poder e distribuídas em seguida pelos seus órgãos componentes.

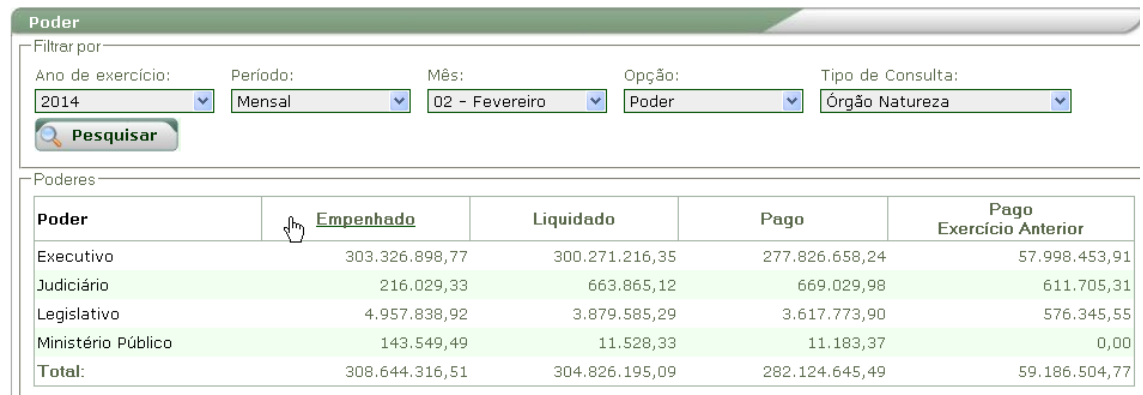

Ao clicar em um órgão específico, os valores das despesas serão agrupados por grupos e subgrupos de despesa.

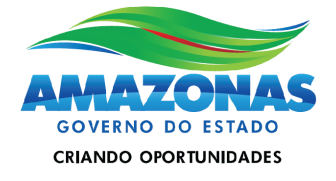

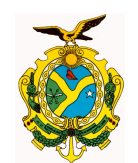

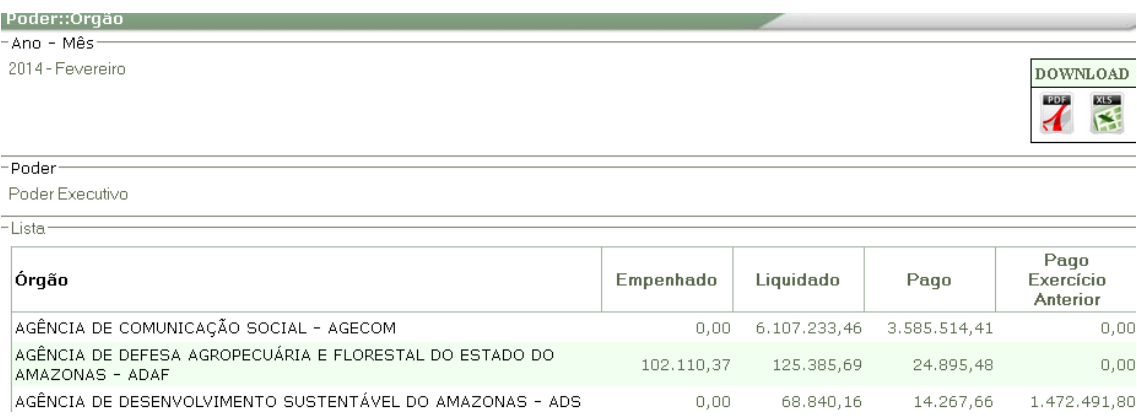

Ao mesmo tempo é possível visualizar quanto o órgão executou no exercício por categorias econômicas, ou seja, despesas correntes ou de capital.

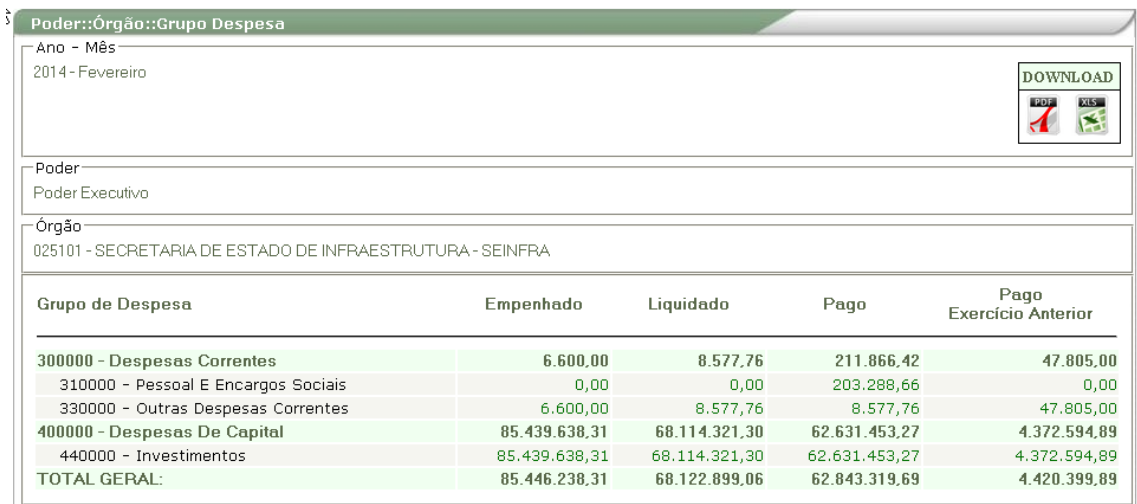

### **2.1.3 Consulta Tipo Função Órgão**

Caso a opção de Tipo de Consulta selecionada seja Função Órgão, após a seleção do Poder, os dados serão exibidos por função.

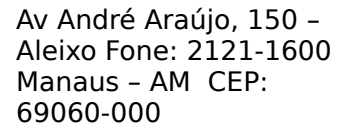

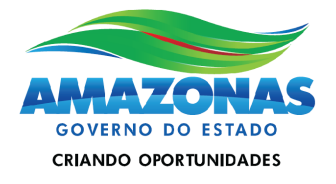

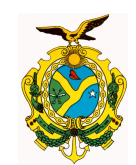

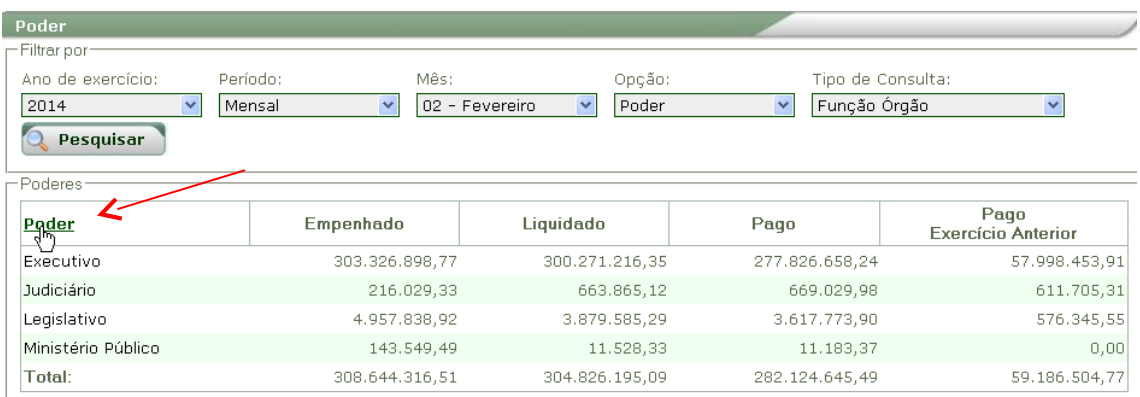

Apenas após clicar em uma função específica é que serão exibidos os valores da execução orçamentária relacionados por órgão.

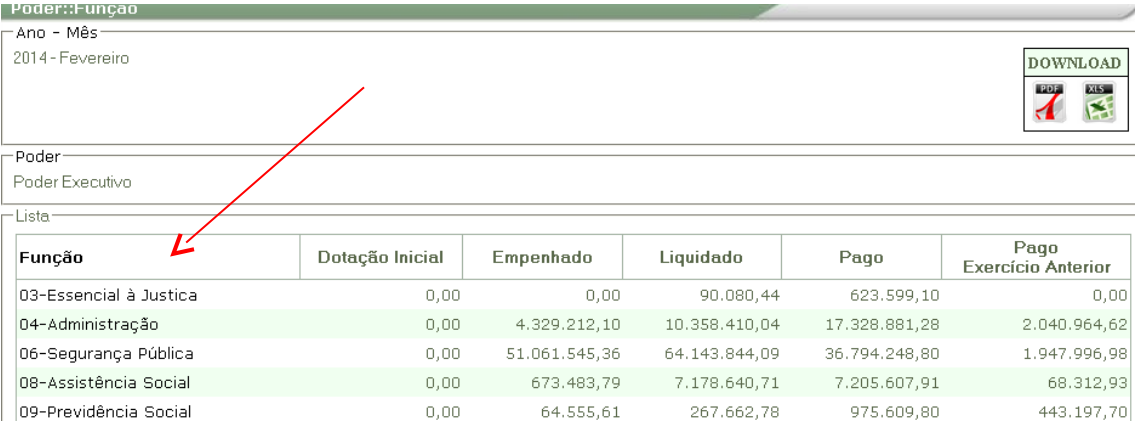

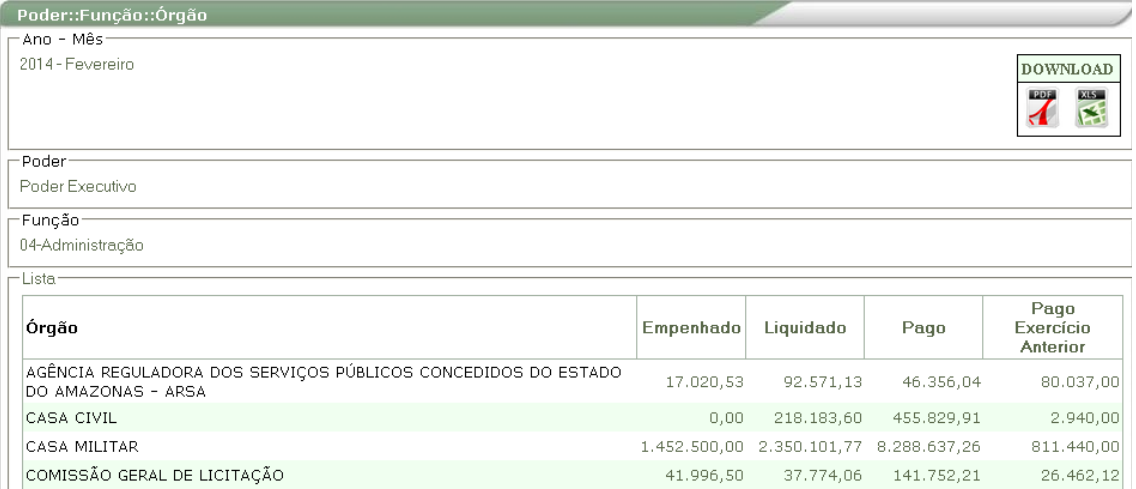

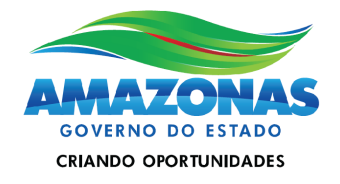

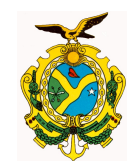

Selecionando-se o órgão, os valores serão discriminados por grupo de despesa:

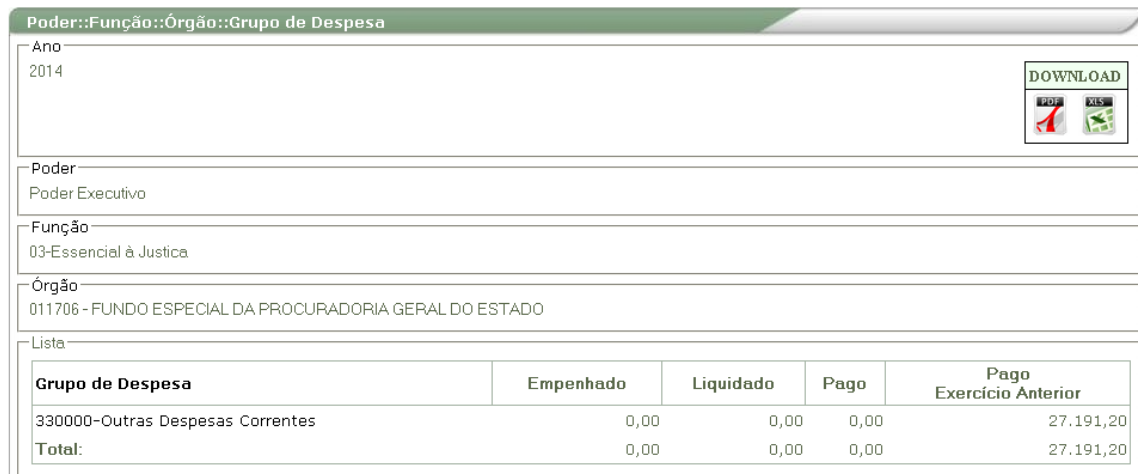

Se clicarmos no grupo de despesa, os valores serão demonstrados por modalidade de aplicação;

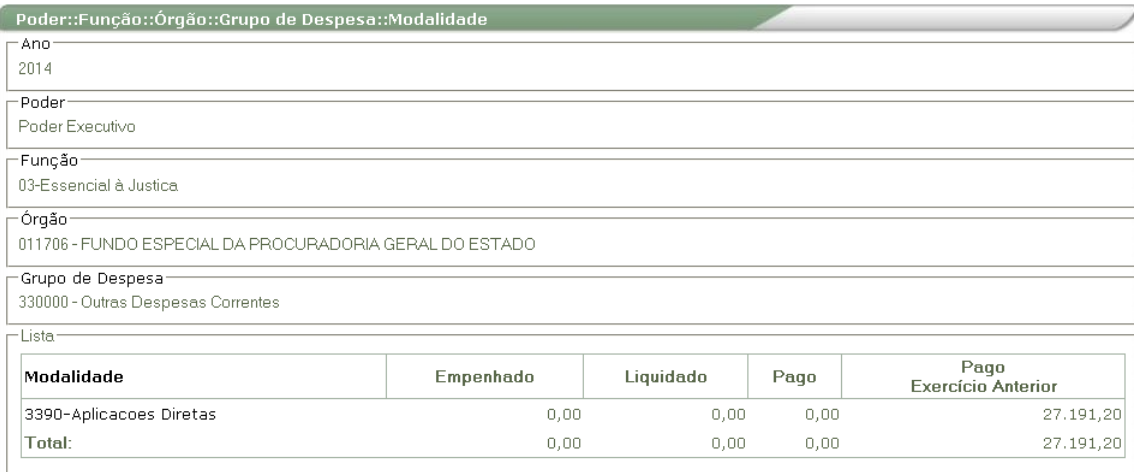

E a consulta permite ainda que possamos detalhar a modalidade de aplicação por natureza de despesa de 6 dígitos.

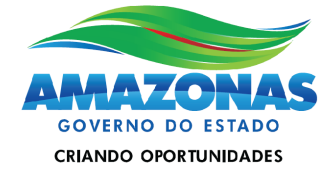

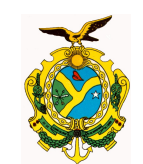

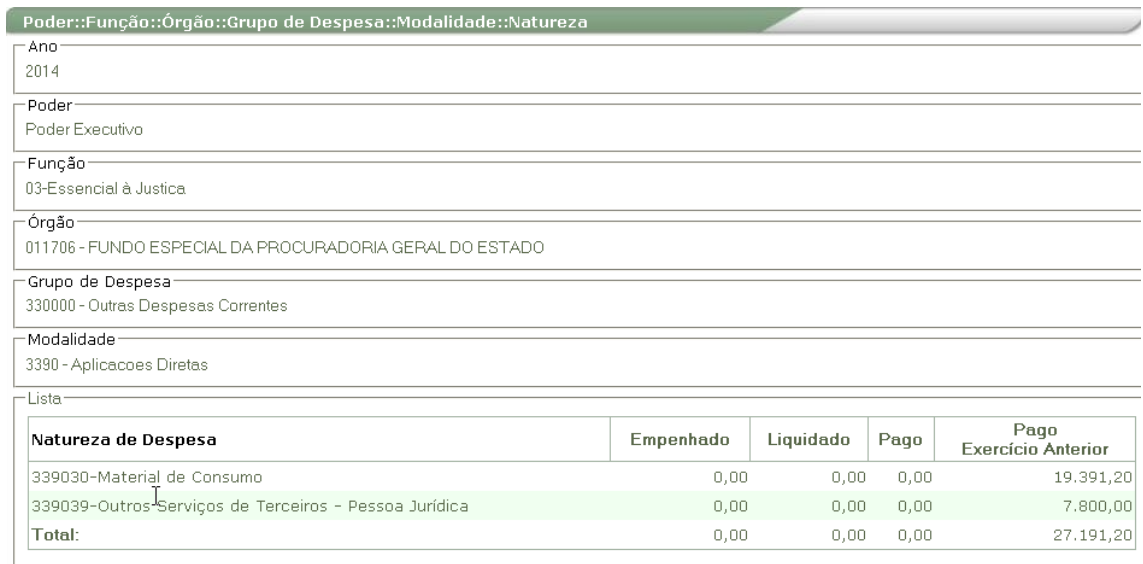

### **2.1.4 Consulta Função Natureza Detalhada**

A consulta Função Natureza Detalhada é semelhante a anterior e inclui ao final a opção de exibir a natureza de despesa com 8 dígitos.

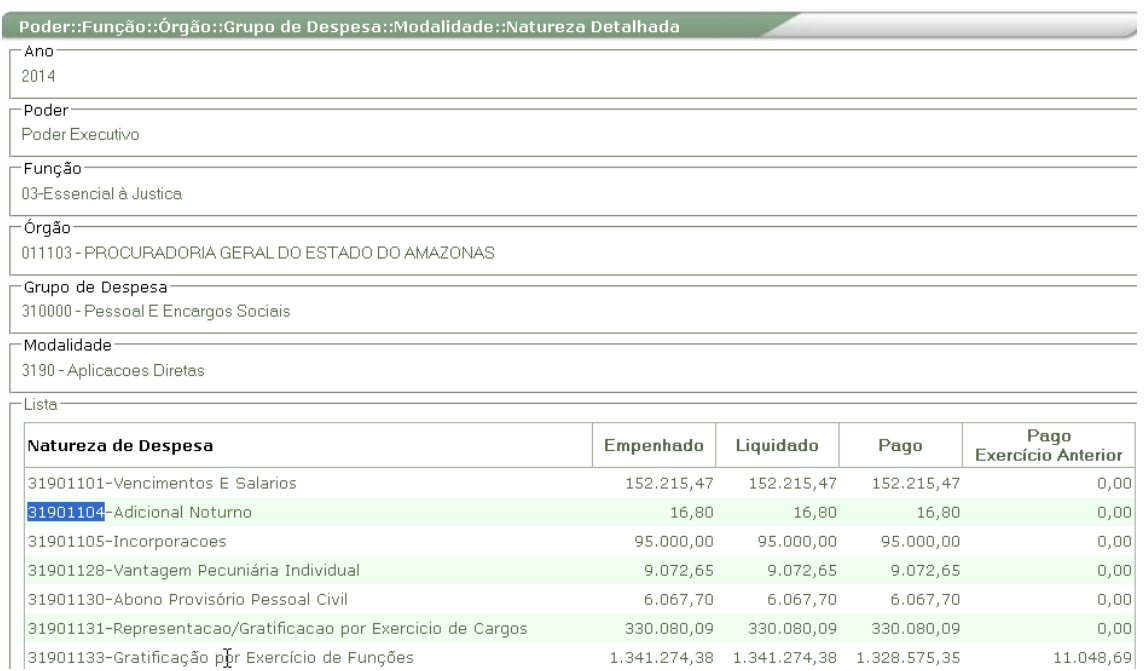

### **2.1.5 Consulta Poder Natureza**

Av André Araújo, 150 – Aleixo Fone: 2121-1600 Manaus – AM CEP: 69060-000

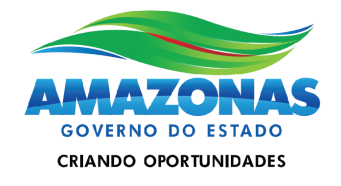

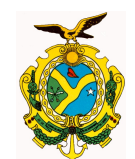

Já na Consulta Poder Natureza, ao se clicar no Poder, são exibidos os respectivos grupos de despesa. Ao se clicar nos grupos, a consulta vai detalhando a exibição por modalidade de aplicação.

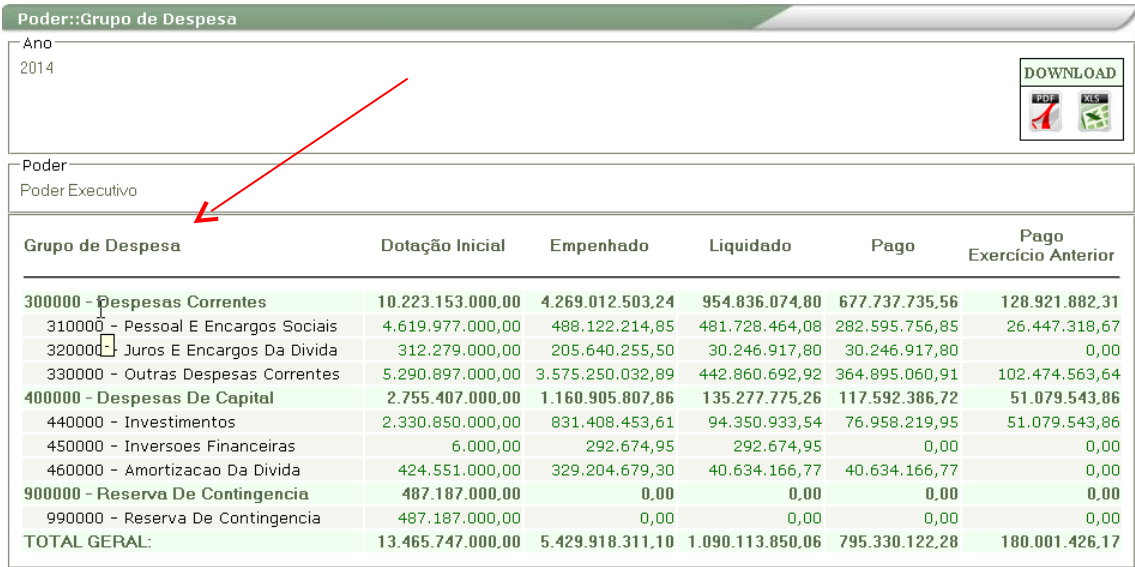

Ao se abrir a modalidade de aplicação, chega-se aos dados até o nível de natureza de 6 dígitos.

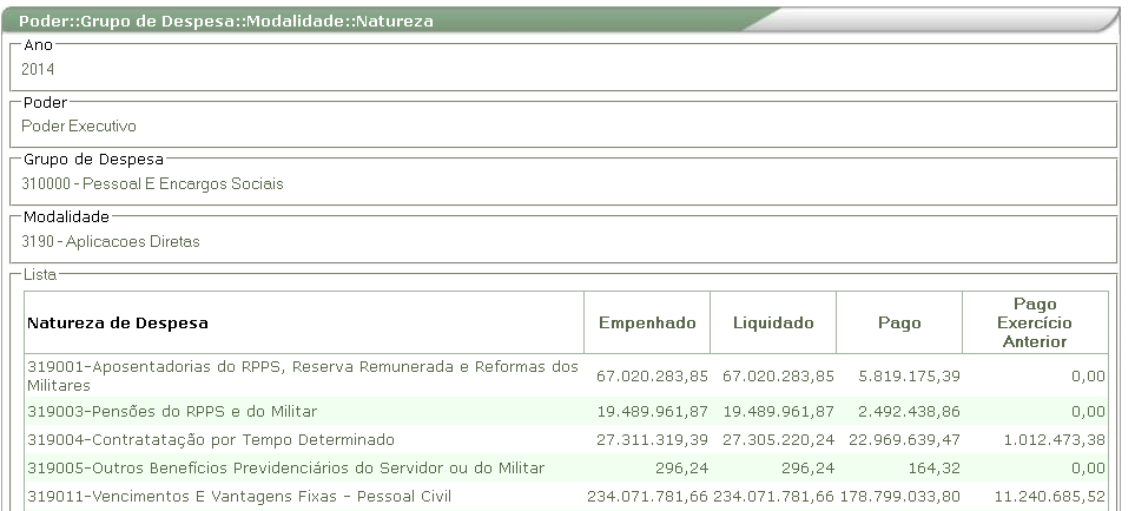

### **2.1.6 Consulta Poder Natureza Detalhada**

E por fim, a consulta Poder Natureza Detalhada, é semelhante a anterior mas oferece ao final a opção de exibir a natureza de despesa com 8 dígitos.

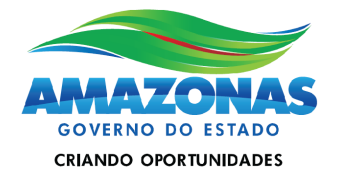

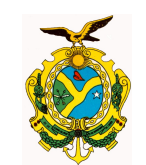

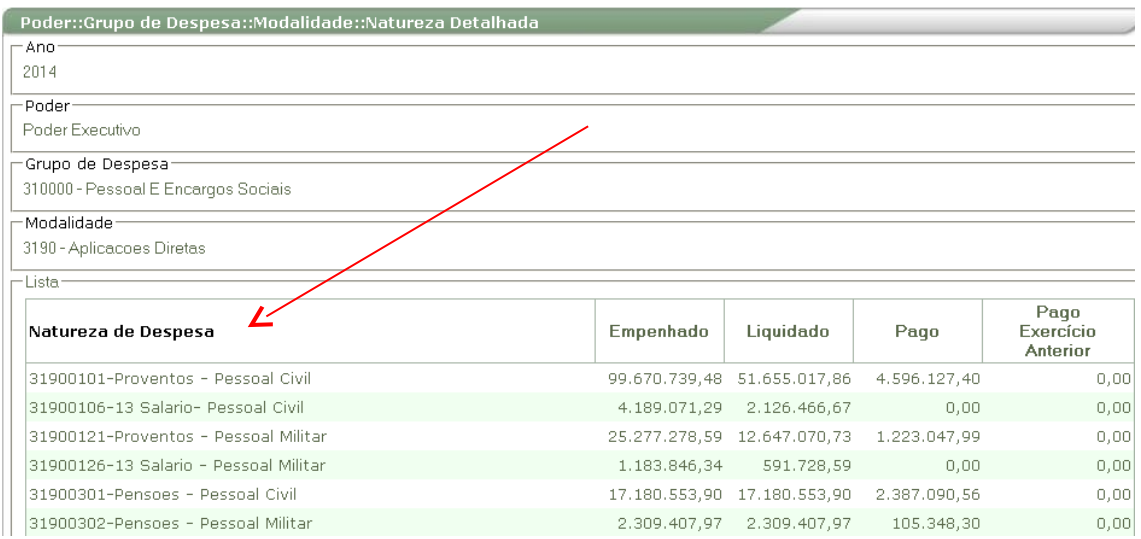

### **2.2 Filtro do campo Opção selecionado por Estado**

A seleção efetuada no campo Opção determinará as opções de consultas a serem exibidas no campo **Tipo de Consulta**. Caso seja selecionada a opção por Estado serão exibidas as seguintes opções visualização: por Natureza de Despesa, Função e Fonte de Recurso.

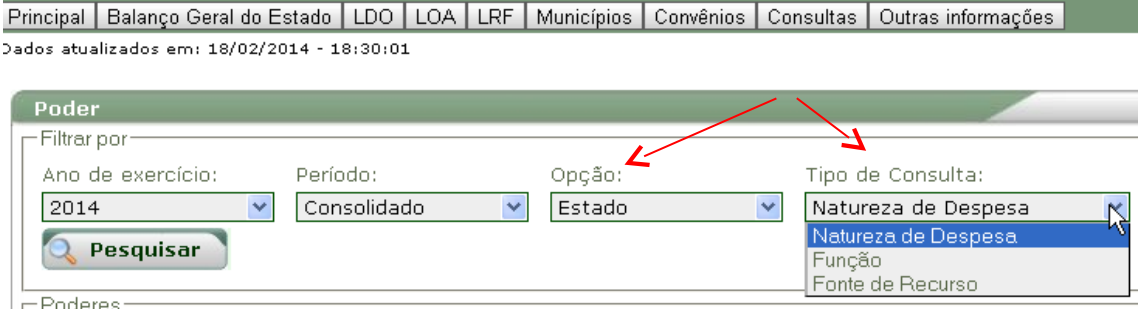

#### $\Gamma$ Poderes

#### **2.2.1 Consulta por Natureza de Despesa**

Na Consulta por Natureza de Despesa, apontada na figura anterior pode-se consultar diretamente as despesas do Estado do Amazonas agrupadas por grupo de despesa e categoria econômica (ver figura abaixo).

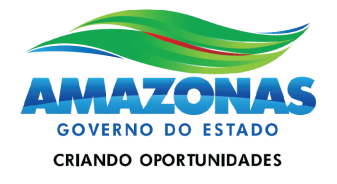

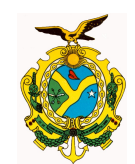

Principal | Balanço Geral do Estado | LDO | LOA | LRF | Municípios | Convênios | Consultas | Outras informações Data: 19/02/20 -<br>Dados atualizados em: 18/02/2014 - 18:30:01 Estado::Grupo Despesa Ano 2014 **DOWNLOAD** 202 **EXECUT** 区 Ā Pago Dotação Inicial Empenhado Grupo de Despesa Liquidado Pago Exercício Anterior 300000 - Despesas Correntes 11.321.680.000,00 4.532.800.977,81 1.102.879.583,10 767.877.213,57 133.700.883,09 310000 - Pessoal E Encargos Sociais  $5/10.108.000,00$  683.203.985,68 607.720.961,70 360.263.125,03 27.581.308,60 312.279.000,00 205.640.255,50 30.246.917,80 30.246.917,80 320000 - Juros E Encargos Da Divida  $0.00$ 330000 - Outras Despesas Chrentes 5.499.293.000,00 3.643.956.736,63 464.911.703,60 377.367.170,74 106.119.574,49 400000 - Despesas De Capital 2.791.605.000,00 1.176.306.528,46 135.522.099,27 117.608.376,72 51.324.638,99 ĥ 440000 - Investimentos 2.367.048.000,00 846.809.174,21 94.595.257,55 76.974.209,95 51.324.638,99 450000 - Inversoes Financeiras  $6.000,00$ 292.674,95 292.674,95  $0,00$  $0,00$ 424.551.000,00 329.204.679,30 40.634.166,77 40.634.166,77 460000 - Amortizacao Da Divida  $0,00$ 900000 - Reserva De Contingencia 487.187.000,00  $0,00$  $0,00$  $0,00$  $0,00$ 990000 - Reserva De Contingencia 487.187.000,00  $0,\!00$  $\mathbf{0,00}$  $0,00$  $0,00$ **TOTAL GERAL:** 14.600.472.000,00 5.709.107.506,27 1.238.401.682,37 885.485.590,29 185.025.522,08

Ao se selecionar cada grupo e ou subgrupo de despesa, os dados serão exibidos por modalidade de aplicação e pode-se detalhar ainda mais o nível, baixando até natureza de despesa.

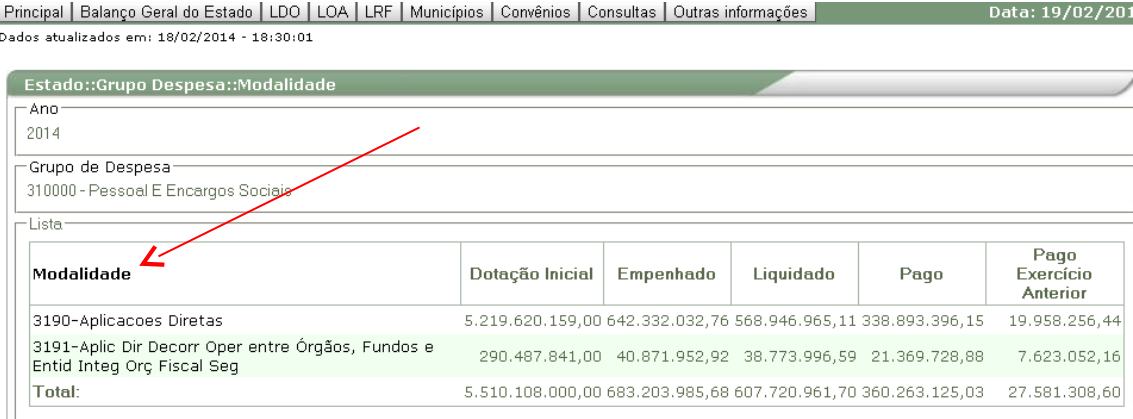

### **2.2.2 Consulta por Função**

Pode-se selecionar a opção de Consulta por Função para termos os dados consolidados da execução orçamentária do Estado do Amazonas distribuídos pelas funções orçamentárias.

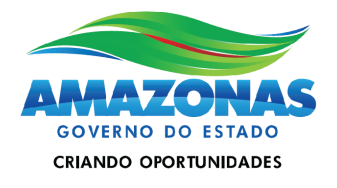

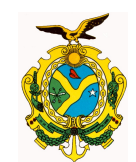

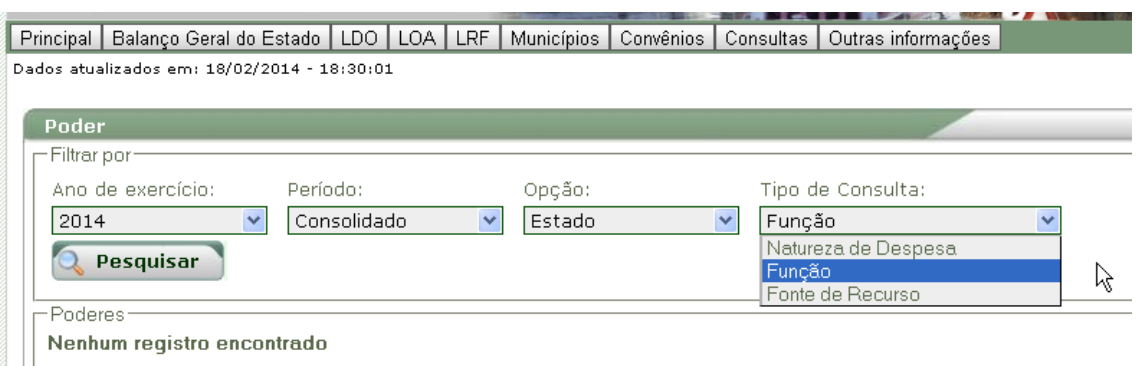

### O resultado da consulta será conforme o exibido na figura abaixo:

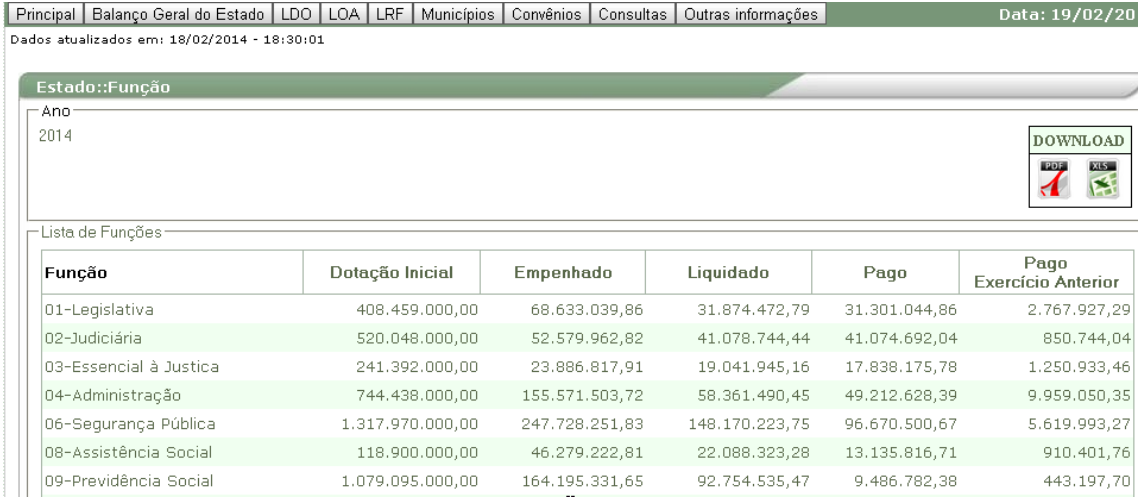

### **2.2.3 Consulta por Fonte**

Na Consulta por Fonte teremos os dados da execução orçamentária do Estado consolidados pelas suas respectivas fontes de recursos, que é a origem dos recursos arrecadados que financiam as ações governamentais junto com as suas respectivas aplicações na forma de despesas empenhadas, liquidadas ou pagas.

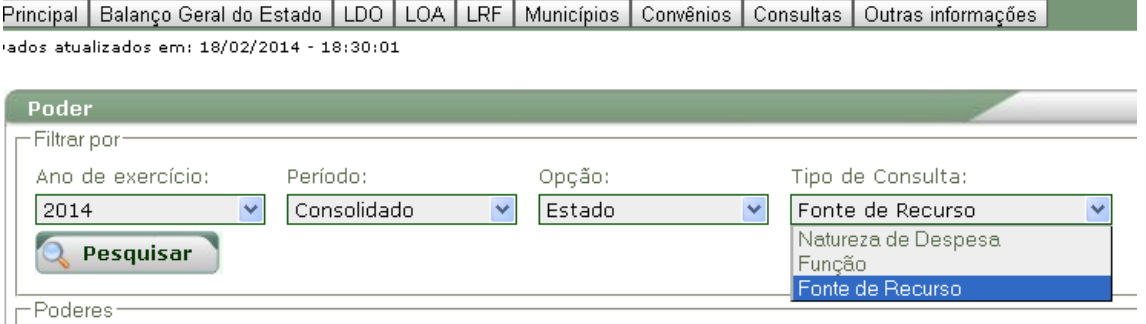

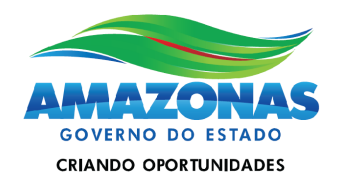

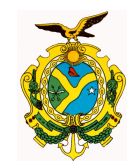

O resultado da consulta será conforme o exibido abaixo:

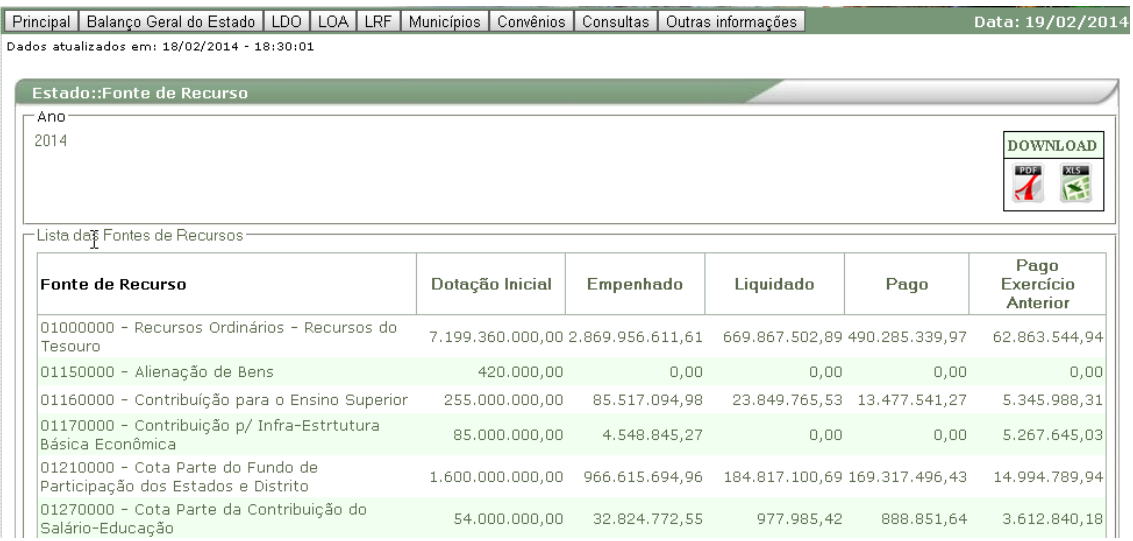

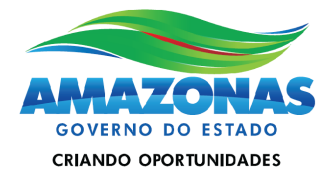